*原创文章, 转载请注明出处。* 更多实用资料请登录官网:[www.founderchip.com](https://www.founderchip.com/)

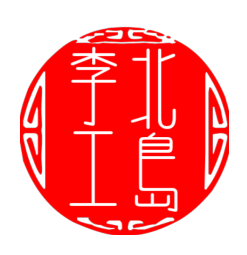

作者:北岛李工

本例程向大家介绍如何使用循环中断组织块创建一个定时器函数(FC)。与系统自 带的定时器相比,该定时器函数使用灵活方便,可根据需要反复调用。

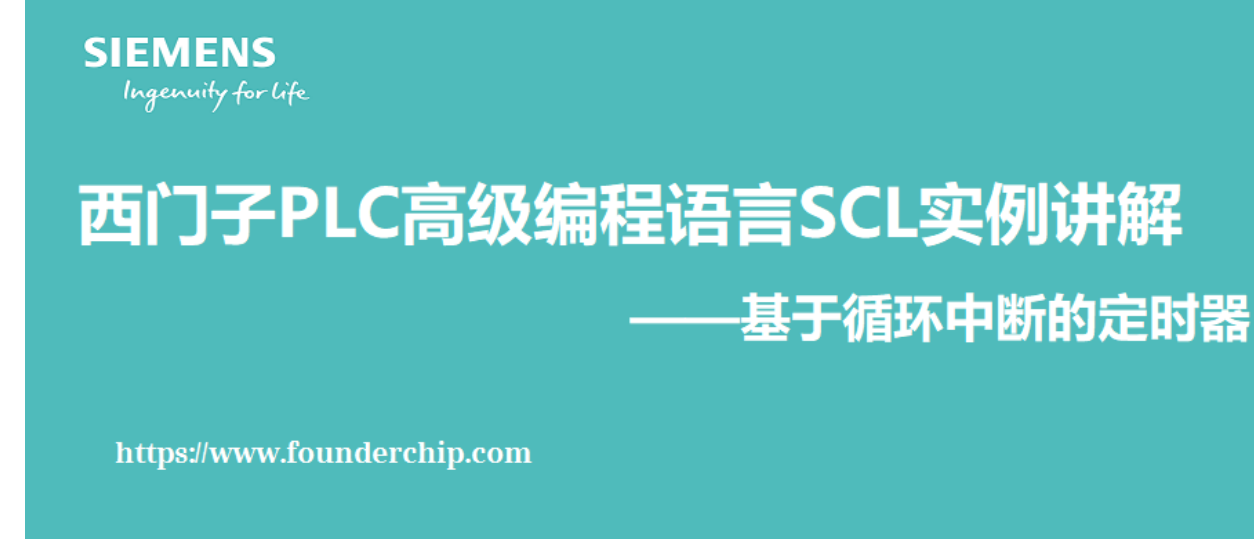

本例程基于TIA博途V14创建,包括如下步骤:

1、创建一个自定义的数据类型:myOBTimer,包括三个元素:

- settingTime, Int, 定时器的设定时间;  $\bullet$
- actualTime, Int, 定时器的实际运行时间;  $\bullet$
- timeIsUp, Bool, 计时时间到;

如下图所示:

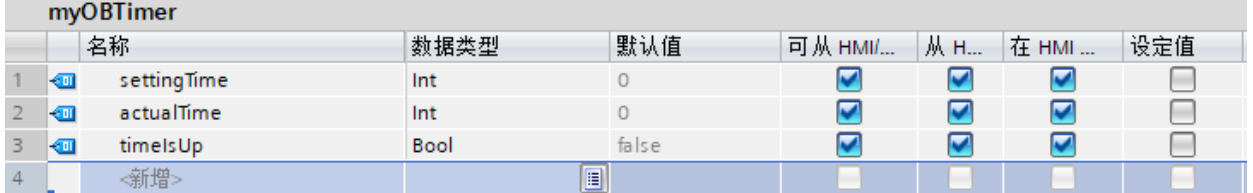

2、创建全局数据块myOBTimeCounter,在其中添加三个元素:

- OBTimeCounter, Byte, 用于在循环中断组织块的计时值;
- myTimeCounter, Byte, 用于定时器函数FC OB Timer的计时值;

myTime1, myOBTimer(数据类型), 定时器1的相关参数;

如下图所示:

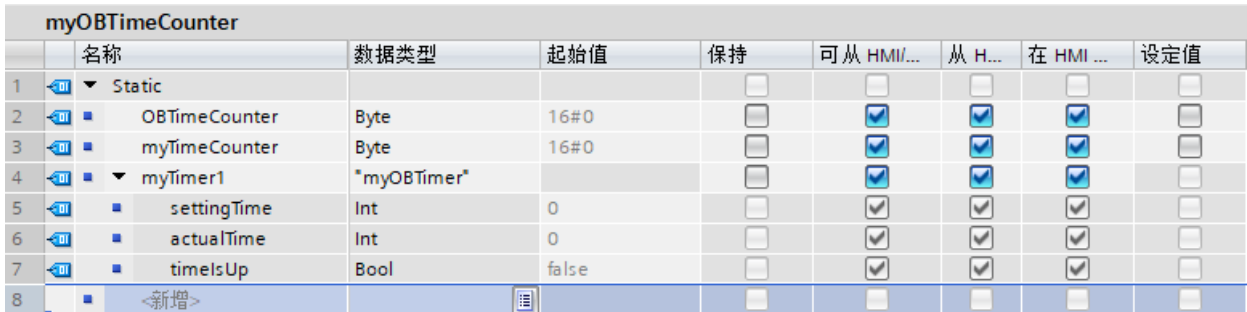

## 3、添加循环中断组织块OB30,将其中断时间设置为100ms。在其中添加如下

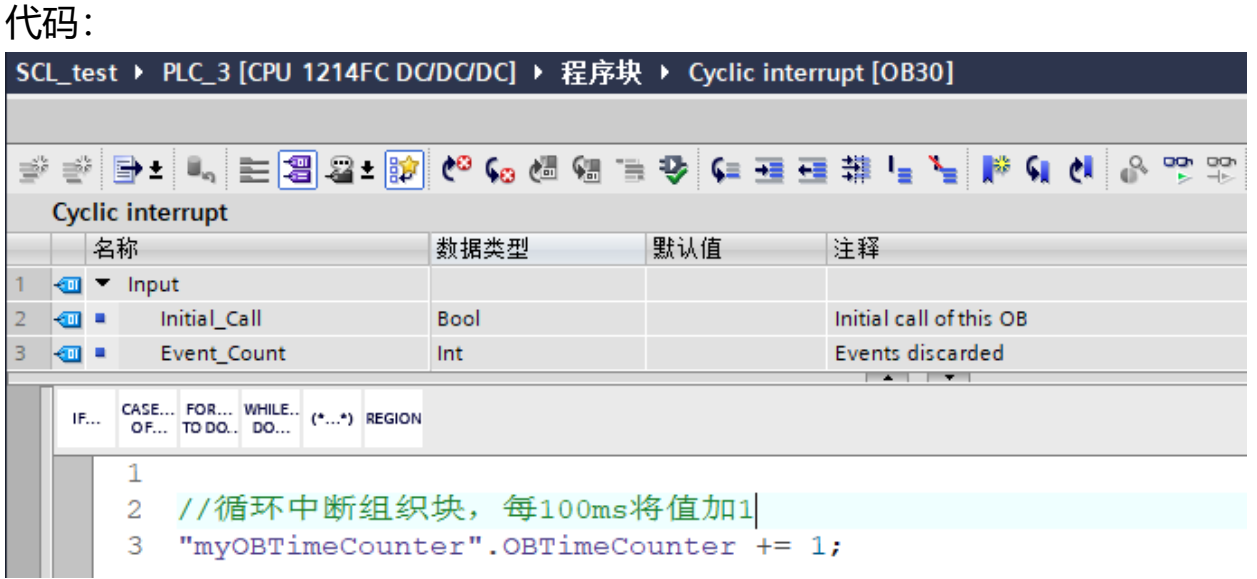

## 4、创建功能函数FC\_OB\_Timer,声明变量如下图所示:

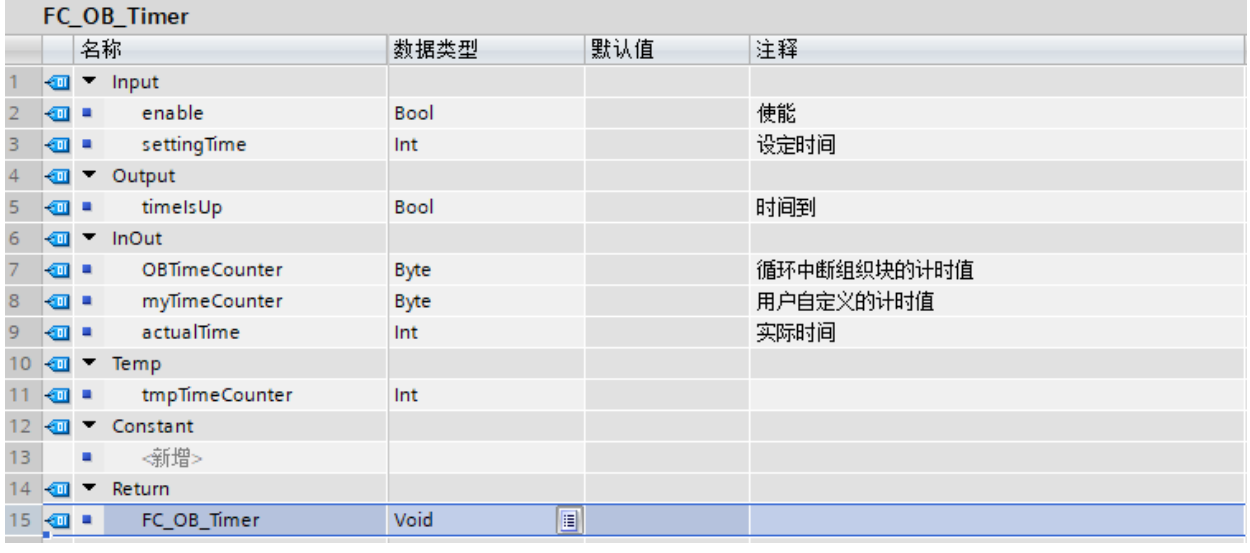

编写代码如下:

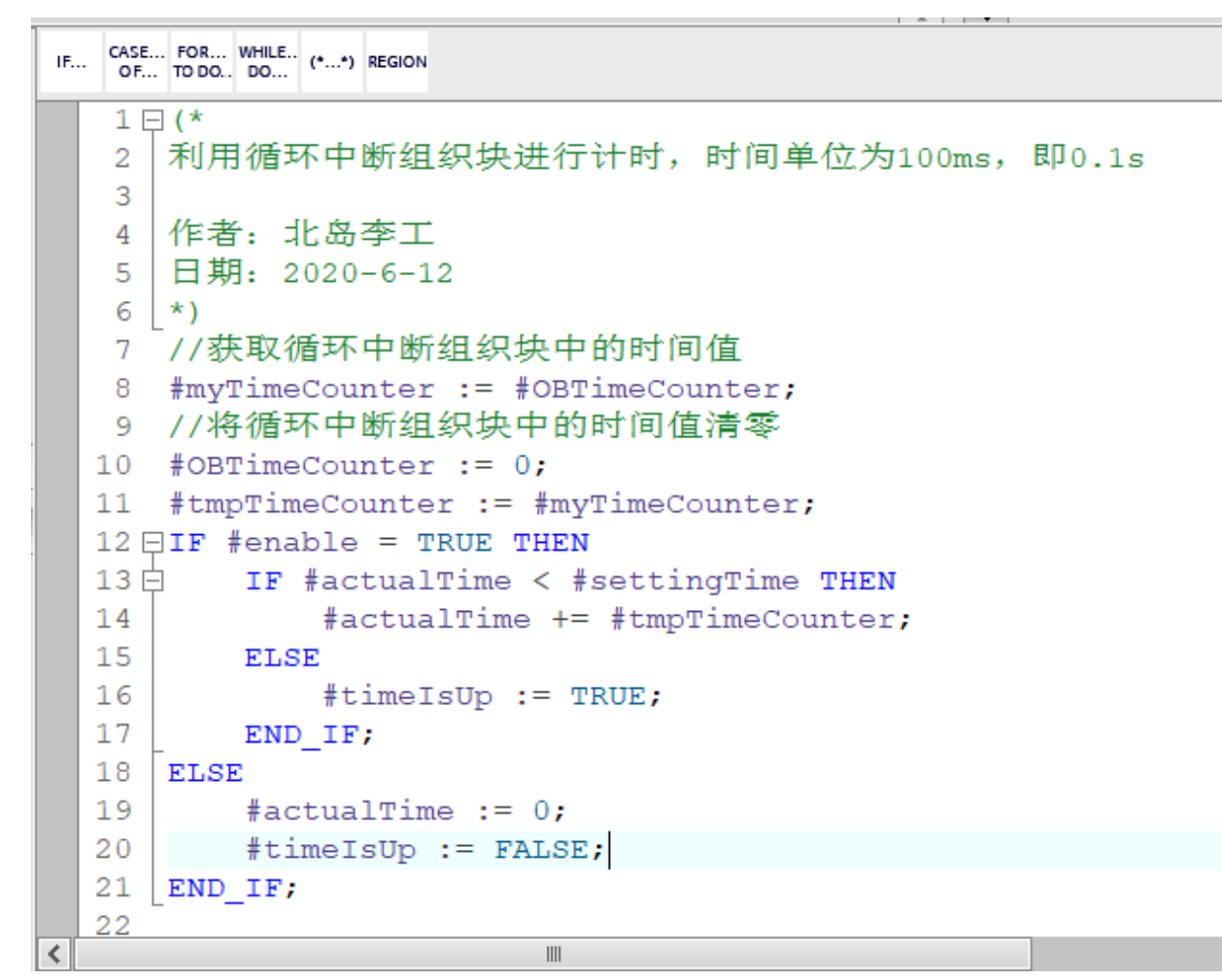

## 5、在OB1中调用FC OB Timer,代码如下:

## 程序段 4: mytime counter

注释

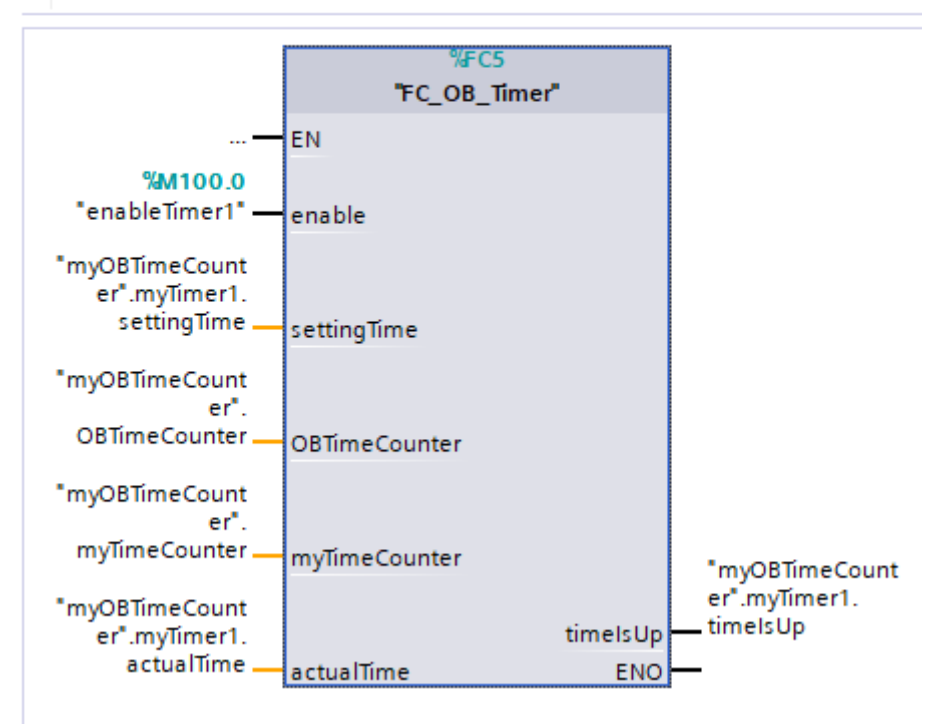

需要说明的是,该定时器的时基为100ms,所以设定时间要是原时间的10倍。 比如,要定时3秒,定时器的设定时间settingTime要赋值30。 好了,关于基于循环中断组织块来创建定时器就先介绍到这里。我最近开通了微

信视频号,以视频的方式分享工控小知识。具有视频号内测权限的小伙伴欢迎扫 描下方的二维码观看:

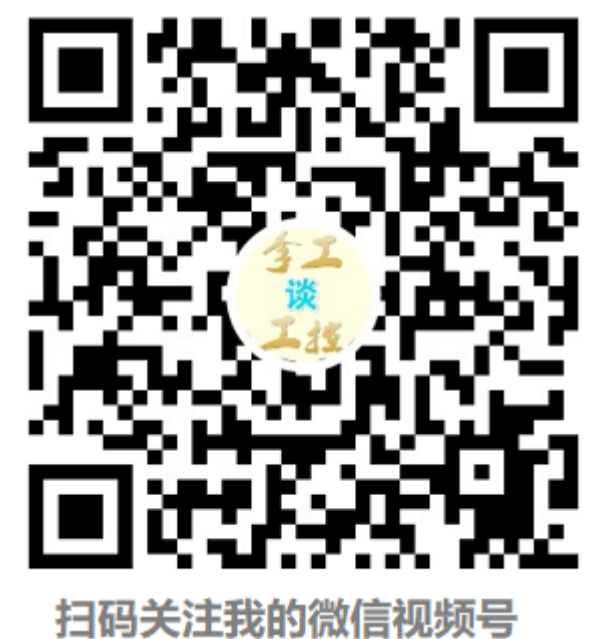